# **Comment créer mon compte parent EduConnect ?**

Sur <https://teleservices.education.gouv.fr/>

# Cliquez sur « Je n'ai pas de compte »

En poursuivant la navigation sur EduConnect, vous acceptez l'utilisation de coc des indispensables au bon fonctionnement du site.

**Continuer** 

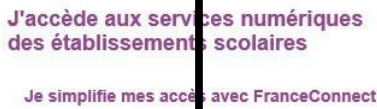

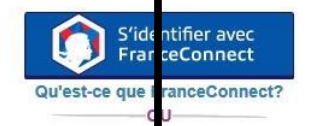

J'utilise mes ident fiants EduConnect

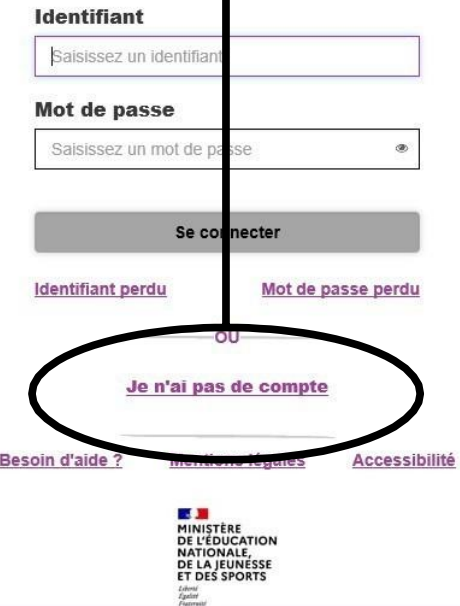

# Cliquez sur « Activer mon compte »

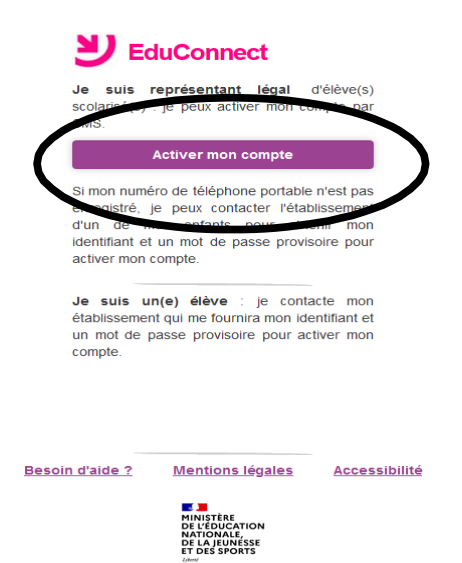

 $v2.48.0$ 

Remplissez les champs. Attention, les informations saisies doivent être identiques à celles transmises dans le dossier d'inscription du collège. **La création du compte avec le**

## **téléphone portable est vivement recommandée**.

Cliquez sur « Recevoir mon code SMS »

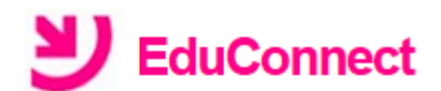

## **J'active mon compte**

### **Nom**

### **Prénom**

### $N^{\circ}$  de téléphone portable  $Q$

Pour les numéros hors France métropolitaine, merci d'indiquer l'indicatif régional.

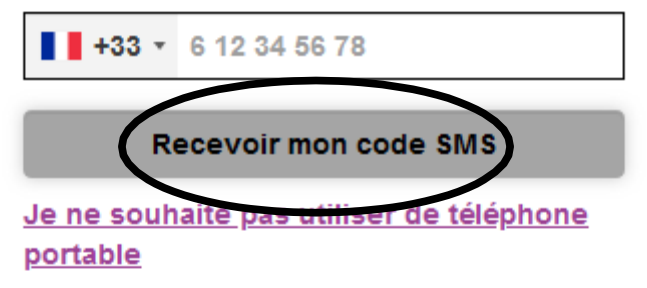

Besoin d'aide ? <u>Mentions légales</u> **Accessibilité** 

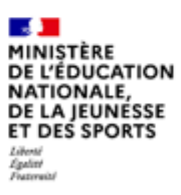

Saisissez le code d'activation reçu par SMS et cliquez sur

« Continuer »

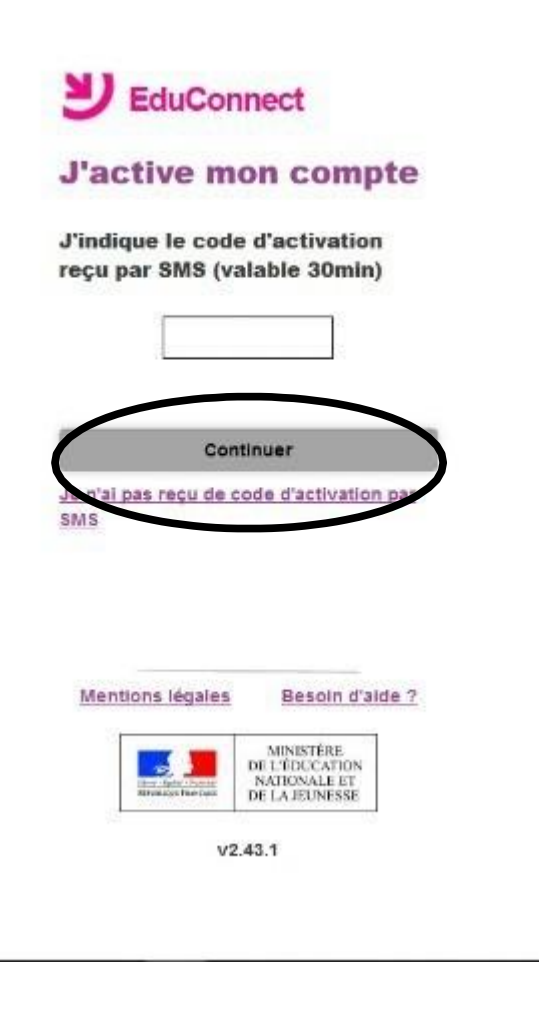

Vérifiez les informations. Indiquez la date de naissance de votre enfant et cliquez sur « Confirmer »

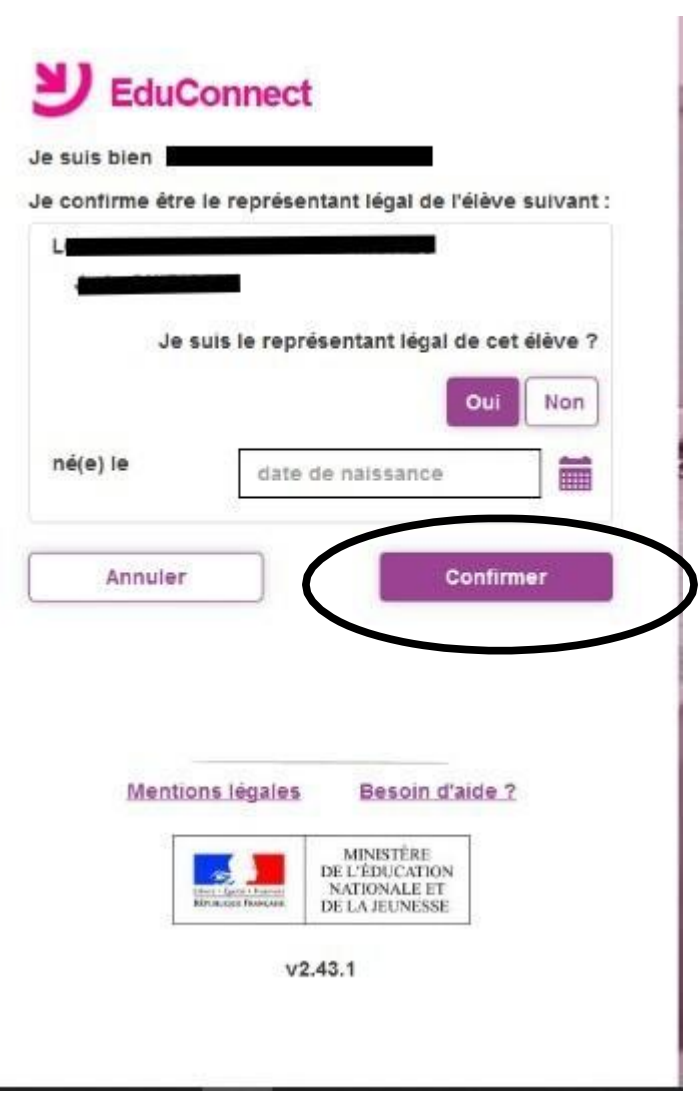

Notez et conservez l'identifiant. Créez un mot de passe et

« Terminer »

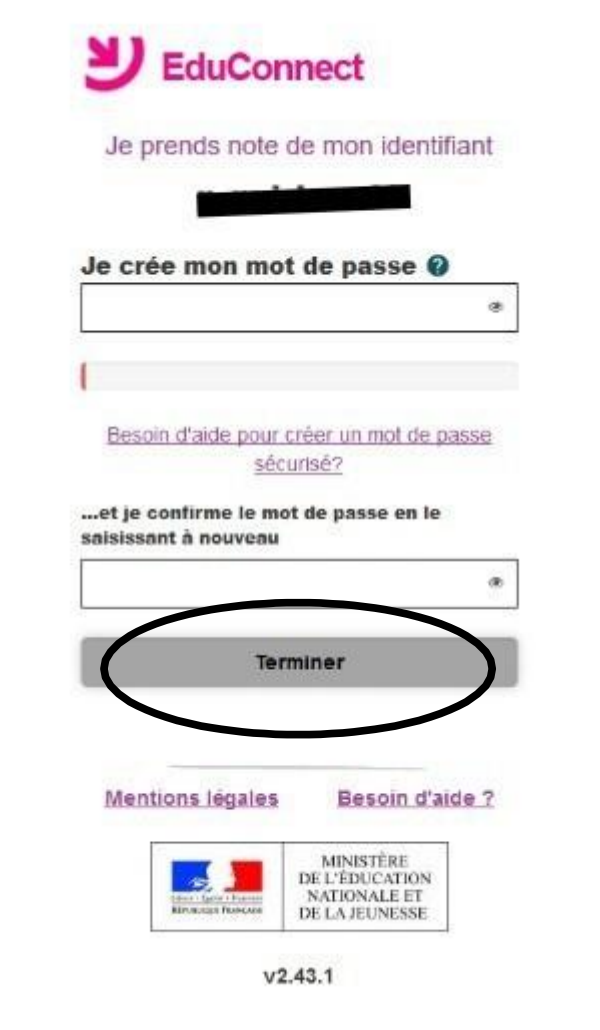

Cliquez sur « se connecter »

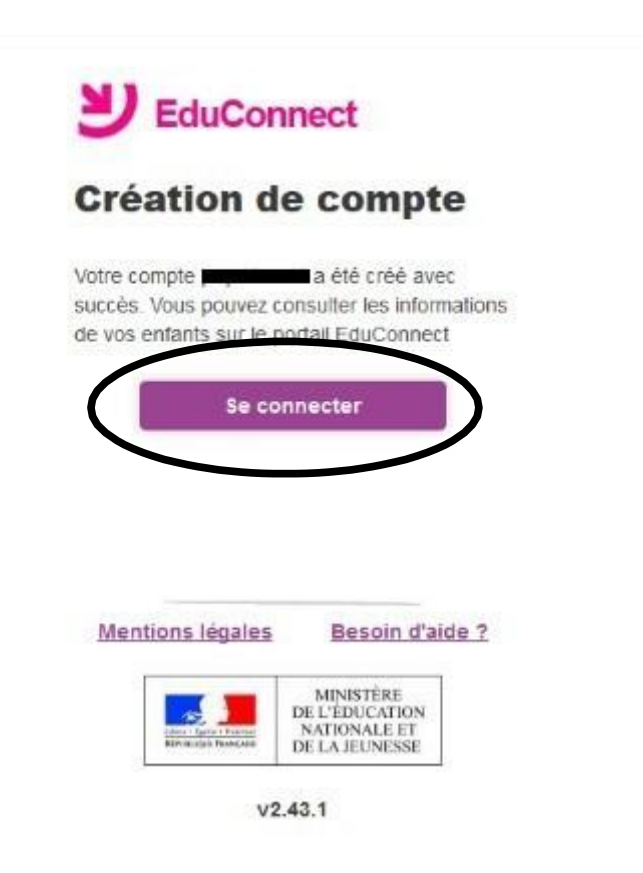

Votre compte est créé.

Si vous avez plusieurs enfants scolarisés, vous pouvez les rattacher à ce compte dans « Téléservices »

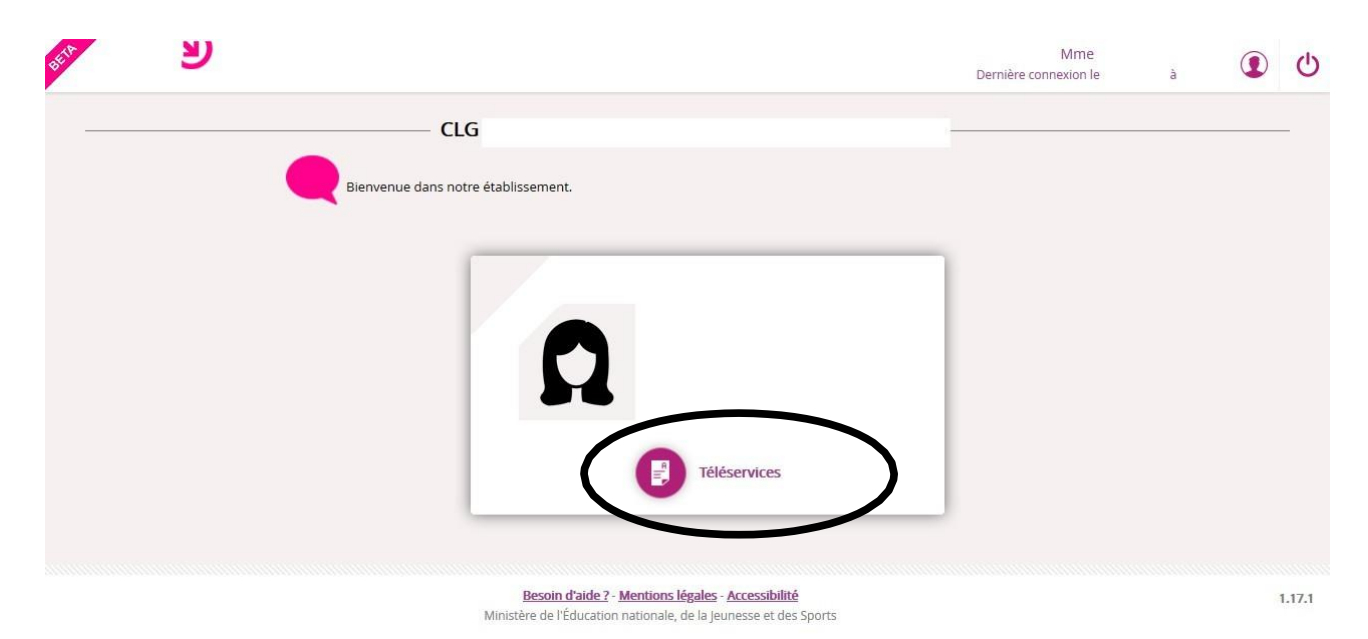

## Déconnectez-vous

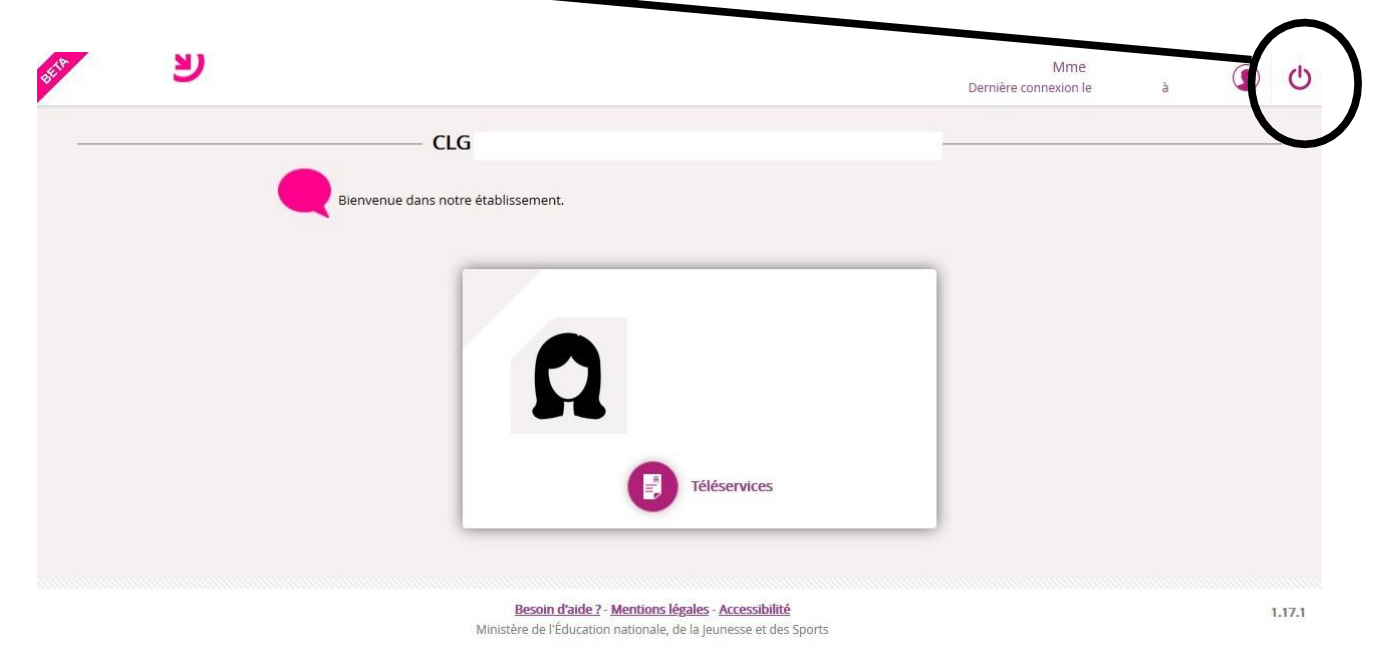